# Lecture Note 3. File Programming

September 15, 2021

Jongmoo Choi Dept. of Software Dankook University

http://embedded.dankook.ac.kr/~choijm

(Copyright © 2021 by Jongmoo Choi, All Rights Reserved. Distribution requires permission of the author)

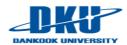

## **Objectives**

- Understand disk geometry
- Discuss system programs for disk (storage)
- Apprehend the internal structure of a file
- Learn how to use file-related system calls
- Make a program (command) that manipulates a file

Refer to Chapter 4, 5 in the LPI and Chapter 10 in the

**CSAPP** 

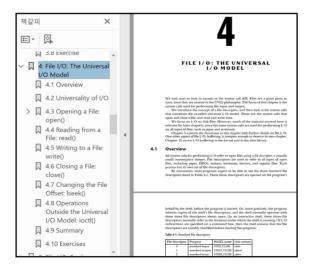

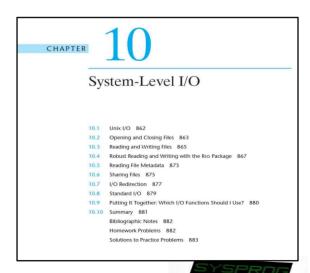

## Introduction

#### Issues on file

- ✓ File manipulation (create, access, remove, ...)
- ✓ Associate a file name with actual data stored in disk
- Manage file attributes/access control
- ✓ Support hierarchy structure (directory)
- ✓ Support a variety of file types (e.g. device)

## File related system calls

- ✓ open(), creat(): create a file, start accessing a file (authentication)
- ✓ read(), write(): read/write bytes from/to a file
- ✓ close(): finish accessing a file
- ✓ Iseek(): jump to a particular offset (location) in a file
- ✓ unlink(), remove(): delete a file
- ✓ fcntl(): control a file (file descriptor)
- **√** ...

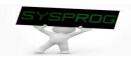

# Disk structure (1/4)

## Components

- ✓ Platter, Spindle, Surface
- ✓ Track, Sector, Cylinder
- ✓ Head, ARM

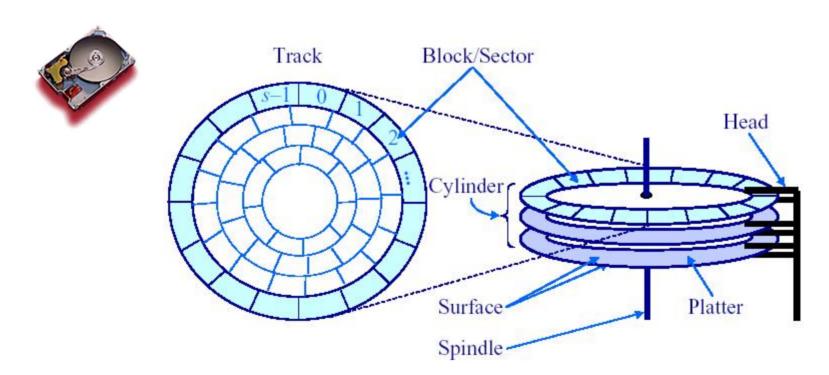

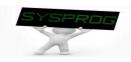

# Disk structure (2/4)

#### Disk access

- ✓ Sector addressing : head(surface), track(cylinder), sector
- ✓ Seek time: move head to appropriate track
- Rotational latency: wait for the sector to appear under the head
- Transmission time: read/write the request sector(s)

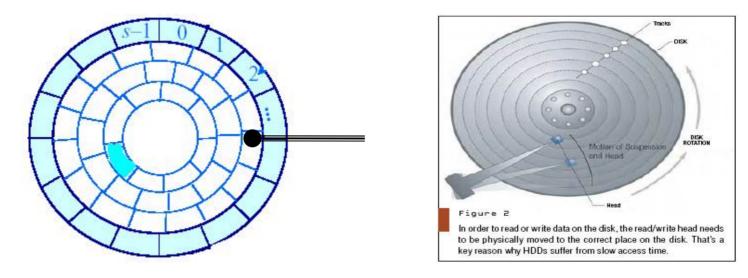

- ✓ Try to reduce the Seek time and Rotational latency
  - → Make use of various disk scheduling (eg. SCAN or elevator algorithm) and Parallel access techniques (RAID)

## Disk structure (3/4)

#### Disk access

✓ Disk behaviors (from youtube)

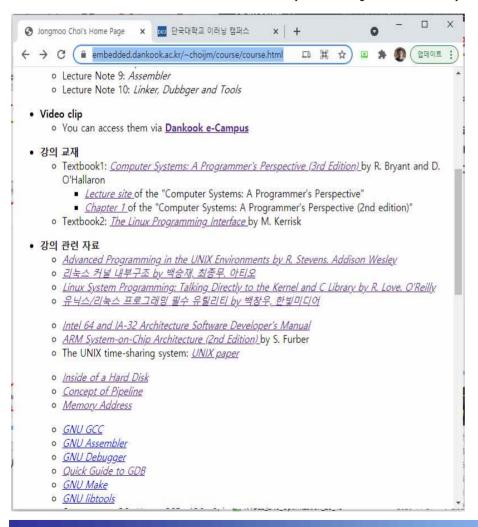

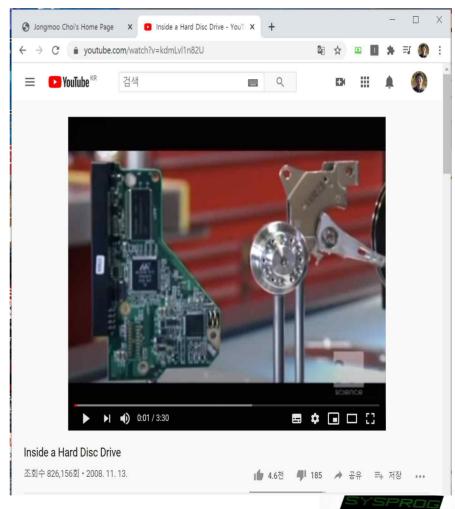

# Disk structure (4/4, Optional)

## Disk vs. Flash memory

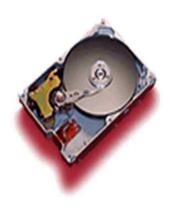

**VS** 

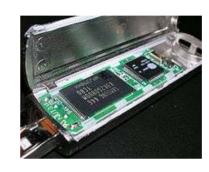

- No mechanical part (fast, lightweight)
- ✓ Overwrite limitation (erase before write)
- ✓ Read/Write vs. Erase granularity
- ✓ Endurance, Disturbance, Retention error
- ✓ SLC, MLC, TLC

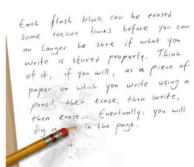

Figure 1: Flash, like paper, can only be erased so many times before it gets used up.

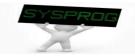

# System programs for Disk (1/7)

### Disk device driver

- ✓ Abstract disk as a logical disk (a collection of disk blocks)
  - The size of a disk block is the same as that of page frame (4 or 8KB)
- ✓ Disk command handling (ATA command: type, start, size, device, ...)
- ✓ Disk initialization, scheduling, error handling, ...

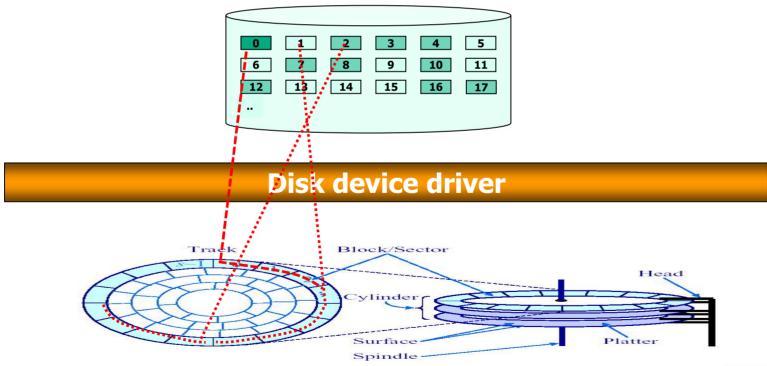

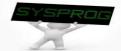

# System programs for Disk (2/7)

## File system

- ✓ Support file abstraction: stream of bytes
- ✓ Associate a file with disk blocks (inode, FAT)
- Support file attribute/access control, directory, ...

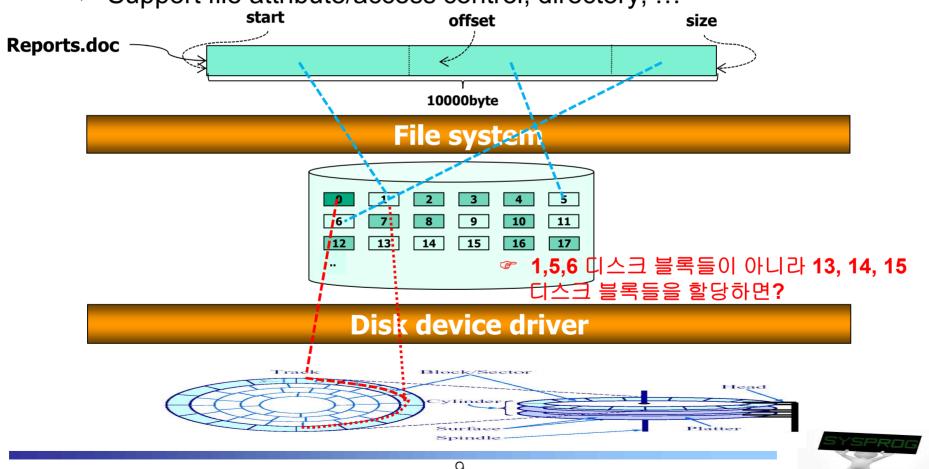

# System programs for Disk (3/7)

## File system

- √ inode concept
  - An object for managing a file in a file system (metadata)
  - Used by various file systems such as UFS, FFS, Ext2/3/4, LFS, ...
  - Maintain information for a file (e.g. "ls –l")
    - file size
    - · locations of disk blocks for a file
    - · file owner, access permission
    - time information
    - · file type: regular, directory, device, pipe, socket, ...
  - Stored in disk
  - Constructed when a file is created

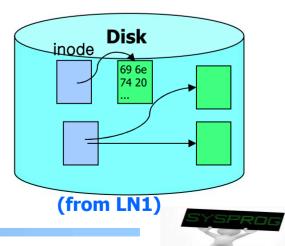

# System programs for Disk (4/7)

## File system

√ inode structure

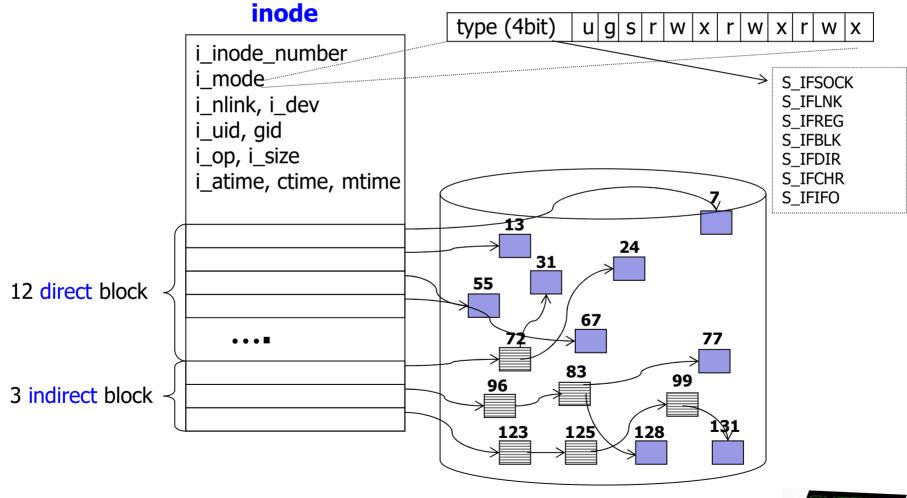

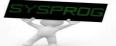

# System programs for Disk (5/7)

## File system

- √ inode example
  - When we create a new file, named "alphabet.txt", whose contents include "AB...Z".

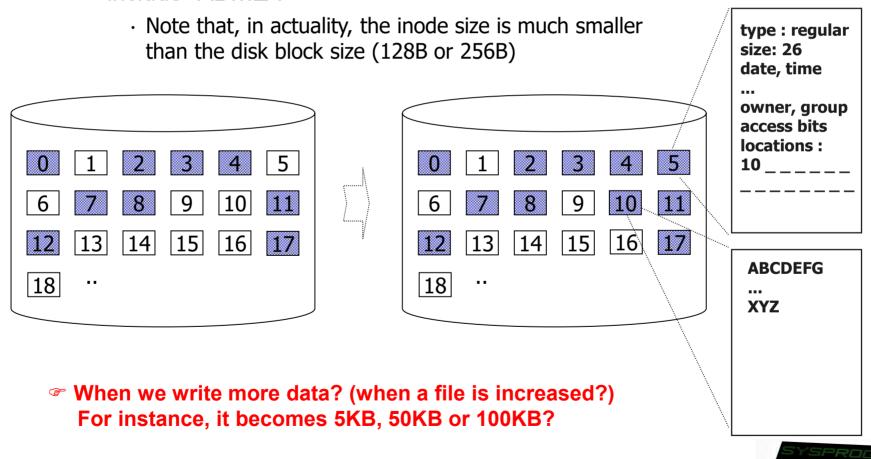

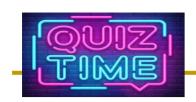

## Quiz for 4<sup>th</sup>-Week 2<sup>nd</sup>-Lesson

#### Quiz

- √ 1) SSD internally makes use of a SW called FTL (Flash Translation Layer). Discuss why SSD needs FTL based on the differences between Disk and Flash memory (2 key differences).
- ✓ 2) How large size can an inode support using direct block pointer? How about single, double, and triple indirect pointer?
- ✓ Due: until 6 PM Friday of this week (1<sup>st</sup>, October)

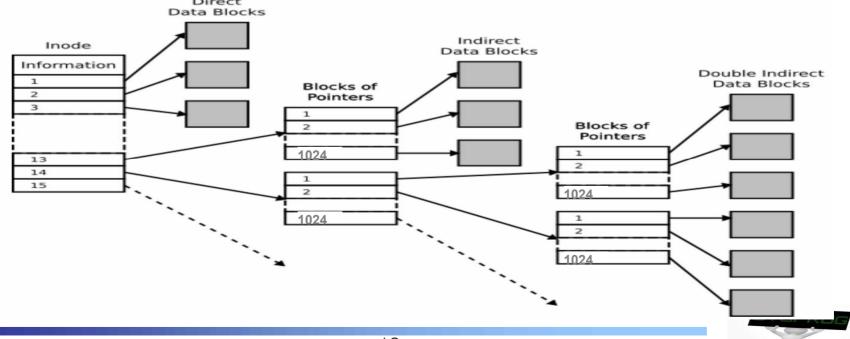

# System programs for Disk (6/7)

## System call

✓ Support interfaces such as open(), read(), write(), close(), ...

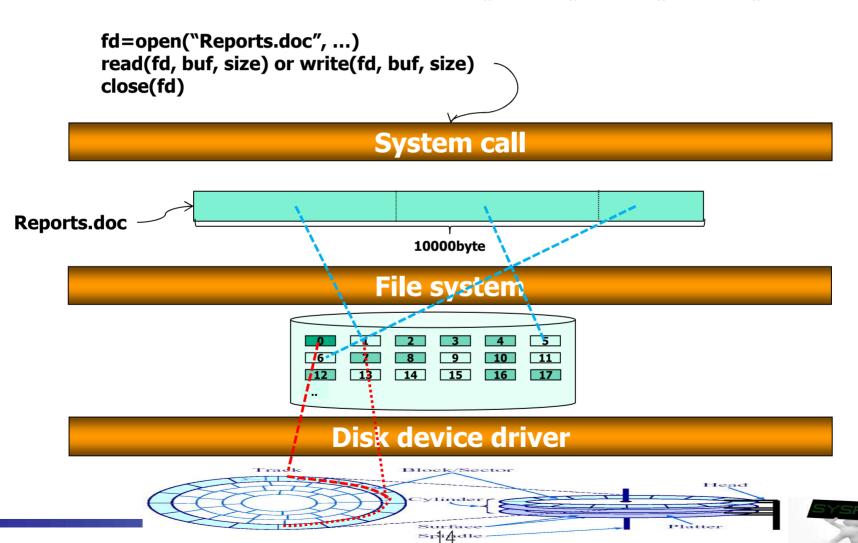

# System programs for Disk (7/7)

## System call

- ✓ Use fd (file descriptor) instead of file name (for efficiency)
  - fd: object to point out a file in kernel
  - return value of the open() system call
  - used by the following read(), write(), ..., close() system calls
  - fd is connected into inode through various kernel objects (file table)

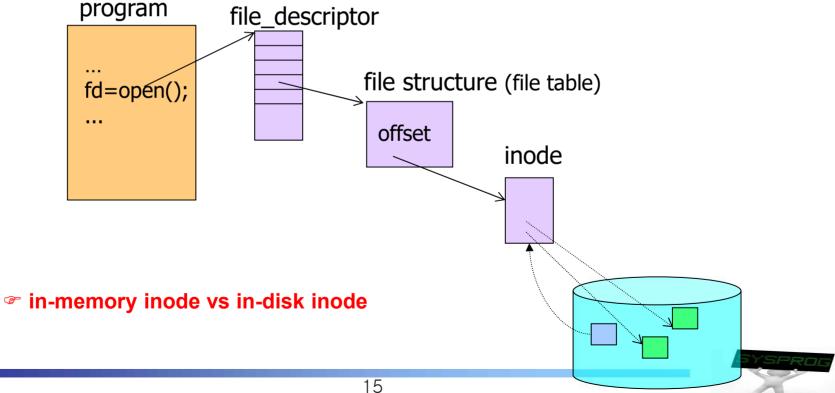

# Layered Architecture for Abstraction

#### Revisit LN1

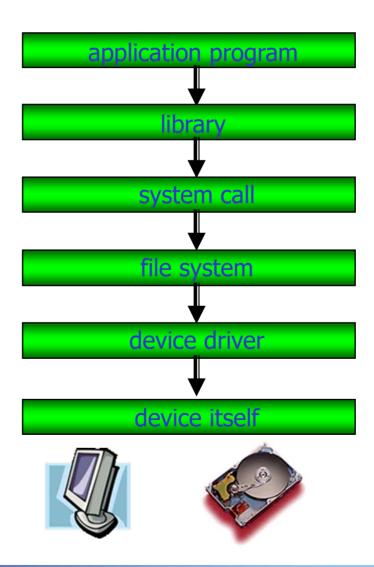

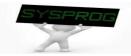

# File Programming: Basic (1/11)

Practice 1: read data from an existing file

```
/* file test1.c: read data from a file, by choijm. choijm@dankook.ac.kr*/
#include <stdio.h>
#include <stdlib.h>
#include <unistd.h>
#include <fcntl.h>
                                          Refer to next slide (Syntax)
#include <errno.h>
#define MAX BUF 16
char fname[] = "alphabet.txt";
int main()
                                              Inform the cause when an error occurs
   int fd, size;
                                              cf) Error handling is quite important!!
   char buf[MAX BUF]
  fd = open(fname, O RDONLY);
   if (fd < 0) {
          printf("Can't open %s file with errno %d₩n", fname, errno);
          exit(-1);
   size = read(fd, buf, MAX BUF);
   if (size < 0) {
          printf("Can't read from file %s, size = \%d\", fname, size);
          exit(-1);
   else
          printf("size of read data is \%d \forall n'', size);
   close(fd);
```

# File Programming: Basic (2/11)

Syntax of the open() and read() system call

```
int open(const char *pathname, int flags, [mode t mode])
         pathname: absolute path or relative path
                       (see: /usr/include/asm/fcntl.h or Chapter 4.3 in the LPI)
     ✓ flags

    O RDONLY, O WRONLY, O RDWR

    O CREAT, O EXCL

    O TRUNC, O APPEND

    O NONBLOCK, O SYNC

✓ mode

           meaningful with the O CREAT flag
           file access mode (S IRUSR, S IWUSR, S IXUSR, S IRGRP, ..., S IROTH, ...)

✓ return value

    file descriptor if success

           ■ -1 if fail
int read(int fd, char *buf, int size) // same as the write(fd, buf, size)

√ fd: file descriptor (return value of open())

✓ buf: memory space for keeping data

√ size: request size

✓ return value

           read size

    -1 if fail
```

# File Programming: Basic (3/11)

#### Practice 1: execution results

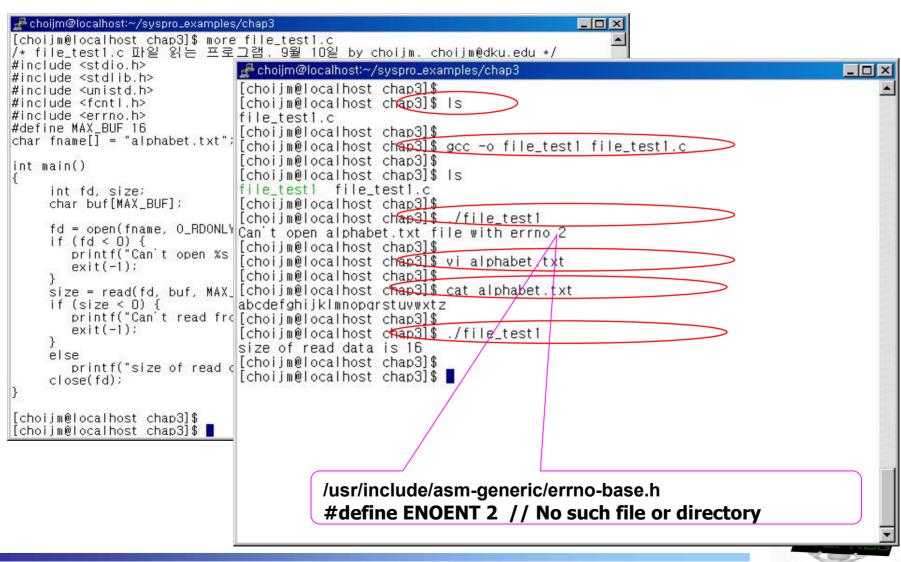

# File Programming: Basic (4/11)

 Practice 2: extend the practice 1 so that it displays the read data on terminal

```
/* file test1 ext.c: read data from a file and display them, by choijm. choijm@dku.edu*/
#include <stdio.h>
#include <stdlib.h>
#include <unistd.h>
                                   /usr/include/unistd.h 참조
#include <fcntl.h>
                                   #define STDIN FILENO 0 // Standard input
#include <errno.h>
                                   #define STDOUT FILENO 1 // Standard output
#define MAX BUF 16
                                   #define STDERR FILENO 2 // Standard error
char fname[] = "alphabet.txt";
int main()
  int fd, read size, write size;
  char buf[MAX BUF];
  fd = open(fname, O RDONLY);
  if (fd < 0) {
         printf("Can't open %s file with errno %d₩n", fname, errno);
         exit(-1);
  read size = read(fd, buf, MAX BUF);
   // Due to the slide limit, I mit the error handling code (But, students must implement it)
  write size = write(STDOUT FILENO, buf, read size);
  close(fd);
                                     20
```

# File Programming: Basic (5/11)

#### Practice 2: execution results

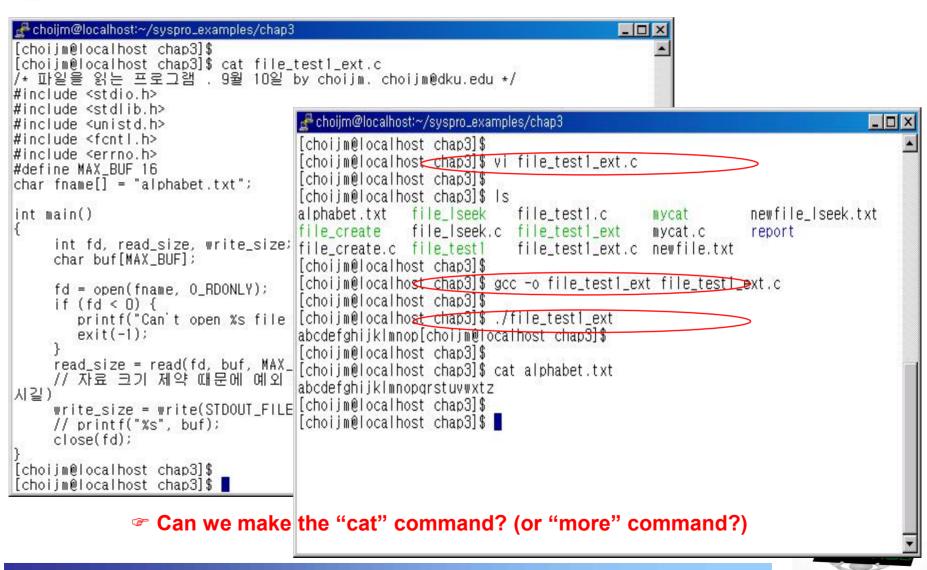

# File Programming: Basic (6/11)

Practice 3: make a "mycat" command (with argc, argv)

```
/* mycat program, by choijm. choijm@dku.edu */
#include <stdio.h>
#include <stdlib.h>
#include <unistd.h>
#include <fcntl.h>
                                          Command Convention
#include <errno.h>
#define MAX BUF 64
int main(int argc, char *argv[])
  int fd, read size, write size;
  char buf[MAX BUF];
  if (argc != 2) {
    printf("UŚAGE: %s file_namé₩n", argv[0]); exit(-1);
  fd = open(argv[1], O_RDONLY);
  if (fd < 0) {
    // open error handling
  while (1) {
    read_size = read(fd, buf, MAX_BUF);
     if (read size == 0)
          break;
    write_size = write(STDOUT_FILENO, buf, read_size);
  close(fd);
```

# File Programming: Basic (7/11)

#### Practice 3: execution results

```
choijm@sungmin-Samsung-DeskTop-System: ~/chap3
choijm@sungmin-Samsung-DeskTop-System:~/chap3$
choiim@sungmin-Samsung-DeskTop-System:~/chap3$ 1s
alphabet.txt mycat.c
choijm@sungmin-Samsung-DeskTop-System:~/chap3$
choijm@sungmin-Samsung-DeskTop-System:~/chap3$ gcc -o mycat mycat.c
choijm@sungmin-Samsung-DeskTop-System:~/chap3$
choijm@sungmin-Samsung-DeskTop-System:~/chap3$ ./mycat
USAGE: ./mycat file name
choijm@sungmin-Samsung-DeskTop-System:~/cnap3$
choijm@sungmin-Samsung-DeskTop-System:~/chap3$ ./mycat alphabet.txt
abcdefghiiklmnopgrstuvwxvz
choijm@sungmin-Samsung-DeskTop-System:~/chap3$
choijm@sungmin-Samsung-DeskTop-System:~/chap3$ cat alphabet.txt
abcdefghijklmnopgrstuvwxvz
choijm@sungmin-Samsung-DeskTop-System:~/chap3$
choijm@sungmin-Samsung-DeskTsp-System:~/chap3$ ./mycat mycat.c
#include <stdio.h>
#include <stdlib.h>
#include <unistd.h>
#include <fcntl.h>
#include <errno.h>
#define MAX BUF 64
int main(int argc, char *argv[])
    int fd, read size, write size;
    char buf[MAX BUF];
    if (argc != 2) {
        printf("USAGE: %s file name\n", argv[0]); exit(-1);
    fd = open(argv[1], O RDONLY);
    if (fd < 0) {
        printf("Open fail\n"); exit(-1);
    while (1) {
        read size = read(fd, buf, MAX BUF);
       if (read size == 0)
        write size = write(STDOUT FILENO, buf, read size);
    close (fd);
choiim@sungmin-Samsung-DeskTop-System:~/chap3$
```

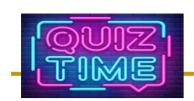

## Quiz for 5<sup>th</sup>-Week 1<sup>st</sup>-Lesson

#### Quiz

- ✓ 1) Describe the roles of three system programs for disk (using the term of abstraction).
- √ 2) What is the functionality of O\_NONBLOCK and O\_SYNC in the flags of the open() system call?
- ✓ Due: until 6 PM Friday of this week (8<sup>th</sup>, October)

Table 4-3: Values for the flags argument of open()

| Flag        | Purpose                                                          | SUS? |
|-------------|------------------------------------------------------------------|------|
| O_RDONLY    | Open for reading only                                            | v3   |
| O_WRONLY    | Open for writing only                                            | v3   |
| O_RDWR      | Open for reading and writing                                     | v3   |
| O_CLOEXEC   | Set the close-on-exec flag (since Linux 2.6.23)                  | v4   |
| O_CREAT     | Create file if it doesn't already exist                          | v3   |
| O_DIRECT    | File I/O bypasses buffer cache                                   |      |
| O_DIRECTORY | Fail if pathname is not a directory                              | v4   |
| O_EXCL      | With O_CREAT: create file exclusively                            | v3   |
| O_LARGEFILE | Used on 32-bit systems to open large files                       |      |
| O_NOATIME   | Don't update file last access time on read() (since Linux 2.6.8) |      |
| O_NOCTTY    | Don't let pathname become the controlling terminal               | v3   |
| O_NOFOLLOW  | Don't dereference symbolic links                                 | v4   |
| O_TRUNC     | Truncate existing file to zero length                            | v3   |
| O_APPEND    | Writes are always appended to end of file                        | v3   |
| O_ASYNC     | Generate a signal when I/O is possible                           |      |
| O_DSYNC     | Provide synchronized I/O data integrity (since Linux 2.6.33)     | v3   |
| O_NONBLOCK  | Open in nonblocking mode                                         | v3   |
| O_SYNC      | Make file writes synchronous                                     | v3   |

Listing 4-2: Examples of the use of open()

(Source: LPI, 4.3.1)

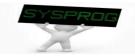

# File Programming: Basic (8/11)

#### Practice 4: create a new file

```
/* file create.c: create a new file, by choijm. choijm@dku.edu */
#include <stdio.h>
#include <stdlib.h>
#include <unistd.h>
#include <fcntl.h>
                                              If we rerun this program?
#include <errno.h>
#define MAX BUF 64
char fname[] = "newfile.txt";
char dummy data[]="abcdefg\\n'
                                                       If we rerun without the O EXCL flag?
int main() -
 int fd, write_size, read_size; O_CREAT or creat()
                                                              If we want to write data at the end
  char buf[MAX BUF];
                                                              of this file?
  fd = open(fname, O RDWR | O CREAT | O EXCL, 0664);
  if (fd < 0) {
    printf("Can't create %s file with errno %d\n", fname, errno); exit(1);
  write size = write(fd, dummy data, sizeof(dummy data));
  printf("write size = %d₩n", write size);
  close(fd);
                                                            If we comment out these close()
                                                            and open() statements?
  fd = open(fname, O RDONLY);
  read size = read(fd, buf, MAX_BUF);
  printf("read size = %d₩n", read size);
  write size = write(STDOUT FILENO, buf, read size);
  close(fd);
                                               25
```

# File Programming: Basic (9/11)

#### Practice 4: execution results

```
- doijm@localhost:~/syspro_examples/chap3
                                                                             _ | | X
[choiim@localhost chap3]$ Is
alphabet.txt
              file test1
                             file_test1_ext
file_create.c file_test1.c file_test1_ext.c mycat.c
[choiim@localhost chap3]$
[choijm@localhost chap3]$ gcc -o file_create file_create.c
[choijm@localhost chap3]$
[choijm@localhost chap3]$ ./file_create
write size = 9
read size = 9
abcdefg
[choiim@localhost chap3]$
[choiim@localhost chap3]$ ./file create
Can't create newfile.txt file with errno 17
[choiim@localhost_chap3]$
[choijm@localhost chap3] $ vi file_create.c
[choijm@localhost chap3]$ gcc -o file_create file_create.c
[choijm@localhost chap3]$
[choijm@localhost chap3]$ /file_create
write size = 9
read size = 9
abcdefa
[choiim@localhost chap3]$
[choijm@localhost chap3] vi file_create.c
[choijm@localhost chap3]$ gcc -o file_create file_create.c
[choijm@localhost chap3]$
[choijm@localhost chap3]$ ./file_create
write size = 9
read_size = 0
[choijm@localhost chap3]$
[choijm@localhost chap3]$ vi file_create.c
[choijm@localhost_chap3]$ gcc -o file_create file_create.c
[choiim@localhost chars3]$
[choiim@localhost chap3]$ ./file create
write size = 9
read_size = 18
abcdefg
abcdefg
[choijm@localhost chap3]$
                                         26
```

# File Programming: Basic (10/11)

- Practice 5: want to read "d" from a file whose contents are "abcdefg"
  - √ Using Iseek()

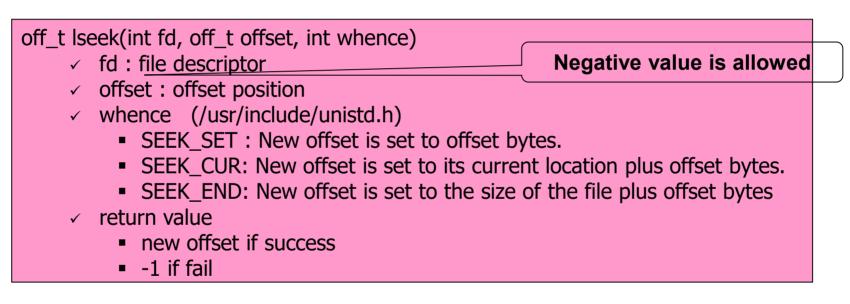

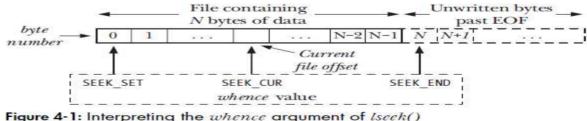

sequential access vs. random access

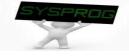

# File Programming: Basic (11/11)

Practice 5: want to read "d" from a file whose contents are "abcdefg"

```
/* file lseek.c: lseek example, by choijm. choijm@dku.edu */
#include <stdio.h>
#include <stdlib.h>
#include <unistd.h>
#include <fcntl.h>
#include <errno.h>
#define MAX BUF 64
char fname[] = "newfile Iseek.txt";
char dummv data[]="abcdefg\n";
int main()
  int fd, write size, read size, new offset;
  char buf[MAX_BUF];
  fd = open(fname, O RDWR | O CREAT | O EXCL, 0664);
  write size = write(fd, dummy data, sizeof(dummy data)); printf("write size = \%dWn", write size);
  close(fd);
  fd = open(fname, O RDONLY);
  new offset = Iseek(fd, 3, SEEK SET);
  read size = read(fd, buf, MAX BUF); printf("read size = \%dWn", read size);
  write_size = write(STDOUT_FILENO, buf, read_size);
  close(fd);
                                                28
```

# File Programming: Advanced (1/6)

- Other system calls related to file
  - creat() // same as open() with flag o\_wronLy | o\_creat | o\_trunc
  - mkdir(), readdir(), rmdir()
  - ✓ pipe()
  - ✓ mknod()
  - ✓ link(), unlink()

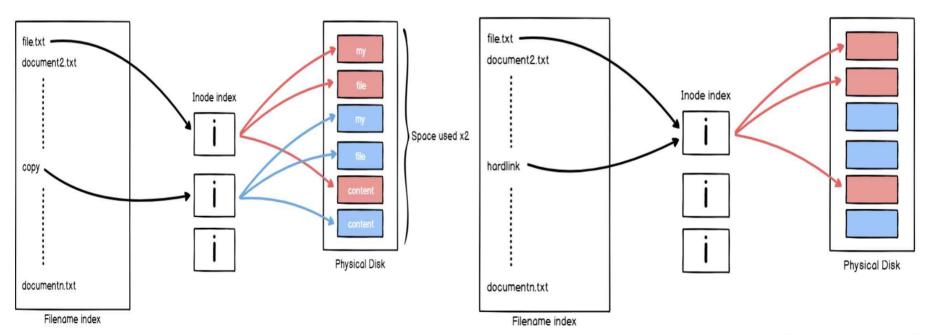

(Source: https://devconnected.com/understanding-hard-and-soft-links-on-linux/)

# File Programming: Advanced (2/6)

## Other system calls related to file

- ✓ dup(), dup2()
- ✓ stat(), fstat()
- ✓ chmod(), fchmod()
- ✓ ioctl(), fcntl()
- ✓ sync(), fsync()

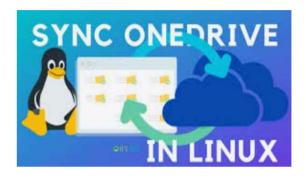

#### Figure 10.11

Typical kernel data structures for open files. In this example, two descriptors reference distinct files. There is no sharing.

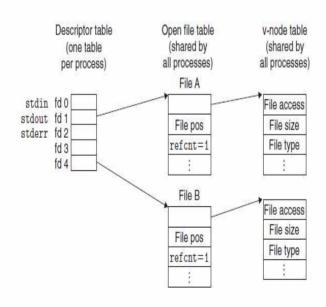

Figure 10.14

Kernel data structures after redirecting standard output by calling dup2(4,1). The initial situation is shown in Figure 10.11.

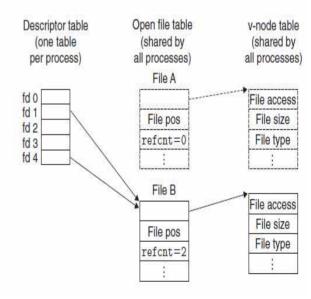

(Source: CSAPP)

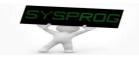

# File Programming: Advanced (3/6)

Practice 6: device file

```
test.txt /dev/pts/2
/* file device.c, by choijm. choijm@dku.edu */
#include <unistd.h>
#include <sys/types.h>
#include <sys/stat.h>
#include <fcntl.h>
                                                                    abcd
#define MAX BUF 4
char fname[] = "test.txt";
char tmp data[] = "abcdefghijklmn";
                                                         inode
int main()
{
    int fd, size;
    char buf[MAX BUF];
    fd = open(fname, O RDWR | O CREAT, S IRUSR | S IWUSR);
    write(fd, tmp data, sizeof(tmp data));
    close(fd);
    fd = open(fname, O RDONLY);
                                                Devices such as terminal can be
    lseek(fd, 5, SEEK_SET);
    size = read(fd, buf, MAX BUF);
                                                accessed using file interfaces
    close(fd);
    fd=open("/dev/pts/2", O WRONLY);
    write(fd, buf, MAX BUF);
    close(fd);
```

# File Programming: Advanced (4/6)

- Practice 7: redirection (derived from "mycat" program)
  - Same fd but different objects

```
/* file redirection.c, by choijm. choijm@dku.edu */
#include <stdio.h>
#include <stdlib.h>
#include <unistd.h>
#include <fcntl.h>
#include <errno.h>
#define MAX BUF 64
int main(int argc, char *argv[])
  int fd, fd1, read_size, write size;
  char buf[MAX BUF];
  if (argc != 4) {
    printf("USAGE: %s input_file_name \">\" output_file_name\n", argv[0]); exit(-1);
  fd = open(argv[1], O RDONLY);
  // for redirection. (eg. "mycat inputfile.txt > outputfile.txt")
  // close(STDOUT FILENO);
  fd1 = open(argv[3], O RDWR | O CREAT, 0641);
  dup2(fd1, STDOUT_FILENO);
  // redirection end
 while (1) {
    read size = read(fd, buf, MAX BUF);
    if (read size == 0)
         break:
    write size = write(STDOUT FILENO, buf, read size);
  close(fd);
                                             32
```

# File Programming: Advanced (5/6)

#### Practice 7: execution results

```
choijm@sungmin-Samsung-DeskTop-System: ~/chap3
choijm@sungmin-Samsung-DeskTop-System:~/chap3$ ls
alphabet.txt mycat mycat.c redirect.c
choijm@sungmin-Samsung-DeskTop-System ~/chap3$ ./mycat alphabet.txt
abcdefghijklmnopqrstuvwxyz
choijm@sungmin-Samsung-DeskTop-System:~/chap3$
choijm@sungmin-Samsung-DeskTop-System:~/chap3$ gcc -o redirect redirect.c
choijm@sungmin-Samsung-DeskTop-System:~/chap3$
choijm@sungmin-Samsung-DeskTop-System:~/chap3$ ./redirect
USAGE: ./redirect input name ">" output file name
choijm@sungmin-Samsung-DeskTop-System:~/chap3
choijm@sungmin-Samsung-DeskTop-System /chap3$ ./redirect alphabet.txt ">" output alphabet.txt
choijm@sungmin-Samsung-DeskTop-System:~/chap3$
choijm@sungmin-Samsung-DeskTop-System:~/chap3$ ls
alphabet.txt mycat mycat.c output alphabet.txt redirect redirect.c
choijm@sungmin-Samsung-DeskTop-System:~/chap3S
choijm@sungmin-Samsung-DeskTop-Systemg~/chap3$ cat output alphabet.txt
abcdefghijklmnopqrstuvwxyz
choim@sungmin-Samsung-DeskTop-System:~/chap3$
choijm@sungmin-Samsung-DeskTop-System:~/chap3$ ./mycat redirect.c
#include <stdio.h>
#include <stdlib.h>
#include <unistd.h>
#include <fcntl.h>
#include <errno.h>
#define MAX BUF 64
int main(int argc, char *argv[])
    int fd, fd1, read size, write size;
    char buf[MAX BUF];
        printf("USAGE: %s input name \">\" output file name \n", argv[0]); exit(-1);
    fd = open(argv[1], O RDONLY);
    if (fd < 0) {
        printf("Open fail for read\n"); exit(-1);
    fd1 = open(argv[3], O WRONLY | O CREAT, 0664);
        printf("Open fail for write\n"); exit(-1);
    dup2 (fd1, STDOUT FILENO);
    while (1) {
        read size = read(fd, buf, MAX BUF);
        if (read size == 0)
```

\* This is just an example. In general, redirection is in the form of "./redirection sourcefile.txt" (shell actually handle the redirection code)

# File Programming: Advanced (6/6)

- Discuss the tradeoff about the buffer size in read() and write()
  - ✓ Revisit mycat again: what if we change the MAX\_BUF as 32 or 128

```
/* mycat program, by choiim, choiim@dku.edu */
#include <stdio.h>
#include <stdlib.h>
#include <unistd.h>
#include <fcntl.h>
#include <errno.h>
#define MAX BUF 64
int main(int argc, char *argv[])
  int fd, read size, write size;
  char buf[MAX BUF];
  if (argc != 2) {
    printf("USAGE: %s file name\ n", argv[0]); exit(-1);
  fd = open(argv[1], O RDONLY);
  if (fd < 0) {
    // open error handling
  while (1) {
    read size = read(fd, buf, MAX BUF);
    if (read size == 0)
          break;
    write_size = write(STDOUT_FILENO, buf, read_size);
  close(fd);
```

## Tracing system call

## Using "strace"

exit\_group(0) choijm@sys-2:~\$

#### TIP: USE STRACE (AND SIMILAR TOOLS)

The strace tool provides an awesome way to see what programs are up to. By running it, you can trace which system calls a program makes, see the arguments and return codes, and generally get a very good idea of what is going on.

The tool also takes some arguments which can be quite useful. For example, -f follows any fork'd children too; -t reports the time of day at each call; -e trace=open, close, read, write only traces calls to those system calls and ignores all others. There are many more powerful flags — read the man pages and find out how to harness this wonderful tool.

(Source: Operating Systems: Three Easy Pieces)

choijm@sys-2:~\$ ls alphabet.txt backup choijm@sys-2:~\$ choijm@sys-2:~\$ cat alphabet.txt abcdefghiiklmn choijm@sys-2:~\$ choijm@sys-2:~\$ strace cat alphabet.txt
execve("/bin/cat", ["cat", "alphabet.txt"], [/\* 21 vars \*/]) = 0 execve("/bin/cat", ["cat", "alphabet.txt"], [/\* 21 vars \*/]) = 0
brk(0)
access("/etc/ld.so.nohwcap", F OK) = -1 ENOENT (No such file or directory)
mmap2(NULL, 8192, PROT\_READ|PROT\_WRITE, MAP\_PRIVATE|MAP\_ANONYMOUS, -1, 0) = 0xb77ae000
access("/etc/ld.so.preload", R OK) = -1 ENOENT (No such file or directory)
open("/etc/ld.so.cache", O\_RDONLY|O\_CLOEXEC) = 3
fstat64(3, (st\_mode=5\_IFREG|0644, st\_size=63086, ...)) = 0
mmap2(NULL, 63086, PROT\_READ, MAP\_PRIVATE, 3, 0) = 0xb779e000
close(3)
access("/etc/ld.so.nohwcap", F\_OK) = -1 ENOENT (No such file or directory)
open("/lib/i386-linux-gnu/libc.so.6", O\_RDONLY|O\_CLOEXEC) = 3 mmap2 (NULL, 4096, PROT\_READ|PROT\_WRITE, MAP\_PRIVATE|MAP\_ANONYMOUS, -1, 0) = 0xb75f1000 set\_thread\_area((entry\_number:-1 -> 6, base\_addr:0xb75f1900, limit:1048575, seg\_32bit:1, contents:0, read\_exec\_only:0, limit\_i n\_pages:1, seg\_not\_present:0, useable:1)) - 0 mprotect(0xb7798000, 8192, PROT\_READ) - 0 mprotect(0xb053000, 4096, PROT\_READ) = 0 mprotect(0xb7798000, 4096, PROT\_READ) = 0 mprotect(0xb7798000, 4096, PROT\_READ) = 0 munmap(0xb779e000, 63086) = 0 = 0x8486000 brk(0) brk(0x84a7000) = 0x84a7000open("/usr/lib/locale/locale-archive", O\_RDONLY|O\_LARGEFILE|O\_CLOEXEC) = 3
fstat64(3, (st\_mode=S\_IFREG|0644, st\_size=9999440, ...)) = 0
mmap2(NULL, 2097152, PROT\_READ, MAP\_PRIVATE, 3, 0) = 0xb73f1000
mmap2(NULL, 1253376, PROT\_READ, MAP\_PRIVATE, 3, 0x858) = 0xb72bf000 close(3) = 0
ISTATED (1, {St\_mode=5\_IFCHR|U02U, St\_rdev=makedev(136, 3)
open("alphabet\_txt", O\_RDONLY|O\_LARGEFILE) = 3
fstat64(3, (st\_mode=5\_IFREG|0664, st\_size=15, ...)) = 0
fadvise64\_64(3, 0, 0, POSIX\_FADV\_SEQUENTIAL) = 0
read(3, "abcdefghijklmn\n", 32768) = 15
write(1, "abcdefghijklmn\n", 15abcdefghijklmn
) = 15 read(3, "", 32768) close(3) = 0

# Summary

- Understand the internal structure of disk
- Find out the relation between system programs for disk
  - Driver, file system, system call
- Grasp the role of the inode
- Make a program with file interfaces
  - ✓ open, read, write, close
  - ✓ Iseek
  - ✓ device file and redirection
- Homework 3: Make a command called "mycp" (Due: 15<sup>th</sup>, October)
  - **✓** Requirements
    - use argc and argv[]
    - do not create a file if the same name already exists in current directory
    - shows student's ID and date (using whoami and date)
    - Make a report that includes a snapshot and discussion.
      - 1) Upload the report to the e-Campus (pdf format!!)
      - 2) Send the report and source code to TA (이제연: <u>2reenact@naver.com</u>)
  - ✓ Bonus: copy not only the contents but also the attributes

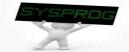

# Homework 3: Snapshot example

```
choijm@embedded: ~/Syspro/chap3/Homework3
                                                                 X
/* mycp proq
            choijm@embedded: ~/Syspro/chap3/Homework3
                                                                                     #include <st
#include <st choijm@embedded:~/Syspro/chap3/Homework3$ vi mycp.c
#include <un choijm@embedded:~/Syspro/chap3/Homework3$ ls -1
#include <sy total 8
           -rw-rw-r-- 1 choijm choijm 29 9월 22 10:41 alpha.txt
#include <fc
#include <er -rw-rw-r-- 1 choijm choijm 993 9월 22 11:44 mycp.c
           choijm@embedded:~/Syspro/chap3/Homework3$
#define MAX
           choijm@embedded:~/Syspro/chap3/Homework3$ gcc -o mycp mycp.c
           choijm@embedded:~/Syspro/chap3/Homework3$
int main (int
           choijm@embedded:~/Syspro/chap3/Homework3$ ./mycp
           USAGE: ./mycp source file destination file
   int fds.
           choijm@embedded:~/Syspro/chap3/Homework3$ ./mycp alpha alpha new.txt
           Can not open alpha. No such file
           choiim@embedded:~/Syspro/chap3/Homework35 ./mycp alpha.txt alpha new.txt
           choijm@embedded:~/Syspro/chap3/Homework3$
   if (argc choijm@embedded:~/Syspro/chap3/Homework3$ ls -1
      printotal 20
           -rw-r--r-- 1 choijm choijm
                                       29 9월 22 11:45 alpha new.txt
   fds = op -rw-rw-r-- 1 choijm choijm
                                       29 9월 22 10:41 alpha.txt
   if (fds
           -rwxrwxr-x 1 choijm choijm 5492 9월 22 11:45 mycp
      prin -rw-rw-r-- 1 choijm choijm 993 9월 22 11:44 mycp.c
           choijm@embedded:~/Syspro/chap3/Homework3$
#define STAT choijm@embedded:~/Syspro/chap3/Homework3$ cat alpha.txt
#ifndef STAT abcdefghijklmn opgrstu vwxyz
   fdd = op choijm@embedded:~/Syspro/chap3/Homework3$ cat alpha new.txt
           abcdefghijklmn opgrstu vwxyz
           choijm@embedded:~/Syspro/chap3/Homework3$ ./mycp alpha.txt alpha new.txt
   fstat (fd
           Can not create alpha new.txt. May already exist
   printf("
           choijm@embedded:~/Syspro/chap3/Homework3$
   fdd = ope
           choijm@embedded:~/Syspro/chap3/Homework3$ vi mycp.c
#endif
           choijm@embedded:~/Syspro/chap3/Homework3$ gcc -o mycp mycp.c
   if (fdd
           choijm@embedded:~/Syspro/chap3/Homework3$ ./mycp alpha.txt alpha attr.txt
           choijm@embedded:~/Syspro/chap3/Homework3$
           choijm@embedded:~/Syspro/chap3/Homework3$ ls -l
   while (1
           total 24
       read _rw-rw-r-- 1 choijm choijm
                                       29 9월 22 11:47 alpha attr.txt
       if (1-rw-r--r-- 1 choijm choijm
                                       29 9월 22 11:45 alpha new.txt
           -rw-rw-r-- 1 choijm choijm
                                       29 9월 22 10:41 alpha.txt
       write-rwxrwxr-x 1 choijm choijm 5768 9월 22 11:46 mycp
           -rw-rw-r-- 1 choijm choijm 990 9월 22 11:46 mycp.c
   close (fd choijm@embedded: ~/Syspro/chap3/Homework3$ whoami
   close (fd choijm
           choijm@embedded:~/Syspro/chap3/Homework3$ date
           2021. 09. 22. (수 ) 11:47:55 KST
           choijm@embedded:~/Syspro/chap3/Homework3$ cat alpha attr.txt
           abcdefghijklmn opgrstu vwxyz
           choijm@embedded:~/Syspro/chap3/Homework3$
'mycp.c" 43
```

## Appendix 1

- How to download files from Linux server?
  - √ scp (secure copy protocol)
    - A means of securely transferring computer files between a local host and a remote host or between two remote hosts

0.1KB/s 00:00

4.6KB/s 00:00

```
명령 프롬프트
 choijm@embedded: ~/programming
                                                                                            :#Users#ChoiJM#syspro18>dir
                                                                                            C 드라이브의 볼륨에는 이름이 없습니다
choiim@embedded:~$ ls
                                                                                            볼륨 일련 번호: 3C18-EE87
examples.desktop music programming README syspro18 tmp
choijm@embedded:~$
                                                                                            C:쎆lsers\ChoiJM\svspro18 디렉터리
choijm@embedded:~$ cd programming/
                                                                                           2018-11-07 오전 11:16
2018-11-07 오전 11:16
choijm@embedded:~/programming$
choijm@embedded:~/programming$ ls
                                                                                                        2개 디텍터리 74,614,071,296 바이트 남음
a out hello backup.c hello.c README README new
choiim@embedded:~/programming$
                                                                                            | #Users#ChoiJM#svspro18>
                                                                                            :#Users#ChoiJM#svspro18>scp choiim@220.149.236.2:programming/hello.c .
choijm@embedded:~/programming$ ifconfig
                                                                                           choiim@220.149.236.2's password:
enp0s25 Link encap:Ethernet HWaddr 00:24:54:95:5d:86
          inet addr:220.149.236.2 Bcast:220.149.236.255 Mask:255.255.255.0
                                                                                            :#Users#ChoiJMMsvspro18>scp choiim@220.149.236.2:programming/a.out .
          inet6 addr: fe80::eaa4:el3b:87lb:f49d/64 Scope:Link
                                                                                           choiim@220.149.236.2's password;
          UP BROADCAST RUNNING MULTICAST MTU:1500 Metric:1
                                                                                           a out
                                                                                                                                                        100% 4688
          RX packets:222093270 errors:0 dropped:1252738 overruns:0 frame:0
                                                                                             #Users#ChoiJM#syspro18>dir
          TX packets:7299247 errors:0 dropped:0 overruns:0 carrier:0
                                                                                            C 드라이브의 볼륨에는 이름이 없습니다.
볼륨 일련 번호: 3C18-EE87
          collisions:0 txqueuelen:1000
          RX bytes:25968239480 (25.9 GB) TX bytes:3744251874 (3.7 GB)
                                                                                            C:쎾lsers#Choi.lM#svspro18 디렉터리
          Interrupt:16 Memory:fc400000-fc420000
                                                                                           2018-11-07 오전 11:21
2018-11-07 오전 11:21
                                                                                                                  <DIR>
          Link encap:Local Loopback
                                                                                           2018-11-07 호천 11:21
                                                                                                                          4.688 a.out
                                                                                           2018-11-07 오전 11:20
          inet addr:127.0.0.1 Mask:255.0.0.0
                                                                                                                            61 hello.c
                                                                                                        2개 파일 4,749 바이트
2개 디렉터리 74,614,091,776 바이트 남음
          inet6 addr: ::1/128 Scope:Host
          UP LOOPBACK RUNNING MTU:65536 Metric:1
                                                                                            ::\Users\ChoiJM\svspro18>
          RX packets:6091 errors:0 dropped:0 overruns:0 frame:0
```

## Appendix 1

- How to download files from Linux server?
  - √ ftp (File Transfer Protocol)
    - a standard network protocol used for the transfer of computer files between a client and server on a computer network
  - √ sftp (secure ftp)

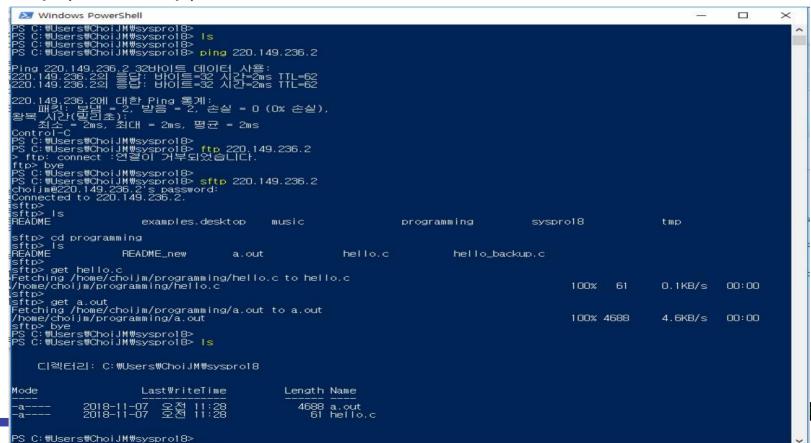

## Appendix 1

- How to download files from Linux server?
  - Using free ftp application with GUI

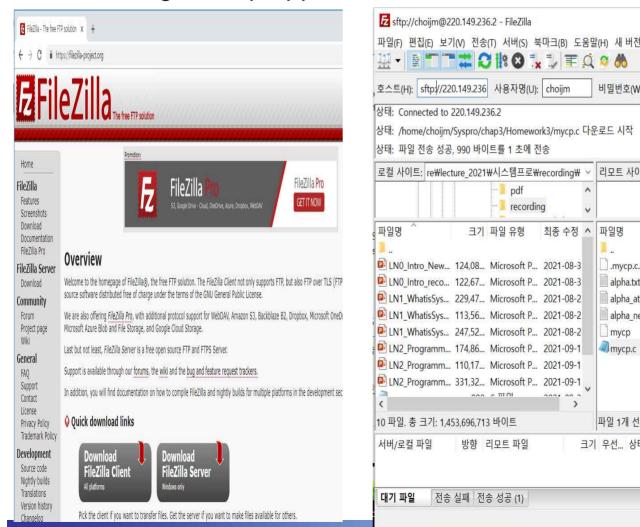

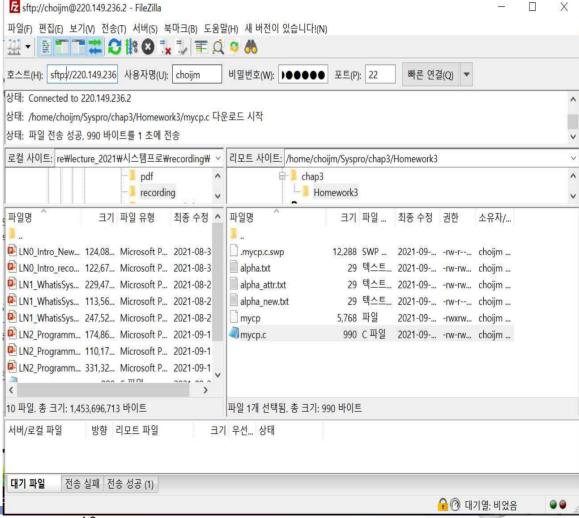

## Quiz for 5<sup>th</sup>-Week 2<sup>nd</sup>-Lesson

#### Quiz

- √ 1) The following system calls, creat(), mkdir(), pipe(), mknod(), and link(), are all related to generating a new file. Discuss differences among them.
- √ 2) How can we figure out the size of a file using file interfaces that we learnt in this LN? (Note: 3 ways, NOT "Is –I")
- ✓ Due: until 6 PM Friday of this week (8<sup>th</sup>, October)

```
    statbuf.h (included by sys/stat.h)

/* Metadata returned by the stat and fstat functions */
struct stat {
                               /* Device */
    dev t
                  st_dev;
                  st_ino;
                               /* inode */
    ino_t
    mode_t
                  st_mode;
                               /* Protection and file type */
                               /* Number of hard links */
                  st_nlink;
    nlink_t
                               /* User ID of owner */
    uid_t
                  st_uid;
                               /* Group ID of owner */
    gid_t
                  st_gid;
    dev_t
                  st_rdev;
                               /* Device type (if inode device) */
    off_t
                  st_size;
                               /* Total size, in bytes */
    unsigned long st_blksize; /* Blocksize for filesystem I/O */
    unsigned long st_blocks;
                               /* Number of blocks allocated */
    time_t
                  st_atime;
                               /* Time of last access */
                               /* Time of last modification */
    time t
                  st_mtime;
                               /* Time of last change */
    time t
                  st_ctime;
};
                                             - statbuf.h (included by sys/stat.h)
```

Figure 10.8 The stat structure.

(Source: CSAPP)

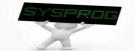